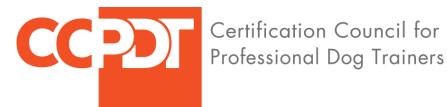

# **CPDT-KSA Video Recording Guide**

# **Video Recording Devices Overview**

Any device that can record digital video in MP4 (MPEG4) format can be used to record the videos. If you do not have a device that can record in this format, there are free tools available to convert videos into the required format and size.

Most recording devices, by default, record at a higher resolutions and frame rates than needed for this examination. Recording at high resolution and frame rates will result in larger files, which will take a longer time to upload.

Before recording the videos, please set your recording devices with the video specifications outlined below for the best balance of video quality and file size.

#### Video Format

The video submission must consist of four separate videos (one for each exercise). Videos MUST be formatted as MPEG4 (MP4). The video quality must be suitable for the CPDT-KSA Raters to clearly see and hear everything in the video.

# Video Resolution and Frame Rate

The acceptable video resolution size is 1280x720 (720p) with no more than 30 frames per second (fps). Before recording the video, please set the device/camera to record at one of the following:

> 720p HD 30 fps 720 HD 30 fps

On Android devices you may not be able to select frames per second (fps). The HD720p setting will provide a good balance of video guality and file size.

NOTE: If you have already recorded your videos at a higher resolution and/or frame rate, please see "How to Convert Videos to MP4 Format and HD Resolution" later in this guide.

# Video File Size and Upload Speed

At a resolution of 720p HD 30 fps, a five-minute video file will be close to 400MB. Depending on the upload speed of an average broadband internet connection (1-2Mps), a 400MB file should take about 10 minutes to upload.

#### **Video File Name**

Please name each video with your full name as entered on your application and the specific exercise number for which you are uploading the video. For example:

janedoe1

williamsmith3

Do not use any of the following:

- Spaces
- Commas/Periods
- Dashes/Underscores
- Special Characters (\#\$%^/)

# How to Set iOS (Apple) Devices for Recording

#### 1. <u>Set the Recording Format</u>

The new version of iOS does not record in MP4 format by default. To record video in MP4 video, please navigate to "Settings -> Camera -> Format."

Here you will see that "High Efficiency" is selected by default. Tap on "Most Compatible" instead to force your iOS device to capture video in MP4 format.

| J | Settings    | Settings Camera                                                                                                    | Camera Formats                                                                |  |
|---|-------------|----------------------------------------------------------------------------------------------------|-------------------------------------------------------------------------------|--|
| л |             | Preserve Settings                                                                                                    | CAMERA CAPTURE                                                                |  |
|   | Music<br>TV | Grid                                                                                                    |                                                                               |  |
| - | Photos      | Scan QR Codes                                                                                                    | To reduce tile size, capture photos and videos in the high                    |  |
| 6 | Camera      | Record Video 4K at 30 fps                                                                                                    | efficiency HEIF/HEVC format. Most Compatible will always<br>> use JPEG/H.264. |  |
|   | iBooks      | Record Slo-mo 1080p at 120 fps                                                                                                    | <u>&gt;</u>                                                                   |  |
| P | Podcasts    | Formats                                                                                                    | <u>)</u>                                                                      |  |
| - | Game Center | HDR (HIGH DYNAMIC RANGE)                                                                                                    |                                                                               |  |
|   |             | Keep Normal Photo                                                                                                    |                                                                               |  |
| 5 | TV Provider | HDR blends the best parts of three separate exposures int<br>single photo. Save the normally exposed photo in addition<br>the HDR version. | p a<br>lo                                                                     |  |
| 0 | 1Password   | 5                                                                                                    |                                                                               |  |
|   | Air Canada  | X                                                                                                    |                                                                               |  |
|   | Airbnb      | ×                                                                                                    |                                                                               |  |
| * | Alto        | >                                                                                                    |                                                                               |  |

#### 2. <u>Set the Resolution and Frame Rate</u>

Open "Settings" and scroll down to find "Camera."

Inside the camera settings, go inside "Record Video" and choose the video quality option "720p HD at 30 fps"

| III TSEL  | 4G 11.30 | I TSEL 4G         11.30         @ 4 00 100%         +           Settings         Camera                                                           |                                            |
|-----------|----------|----------------------------------------------------------------------------------------------------|--------------------------------------------|
|           | Messages |                                                                                                    |                                            |
|           | FaceTime | Preserve Settings                                                                                                    |                                            |
| 6         | Maps     | Grid                                                                                                    |                                            |
|           | Compass  | Scan QR Codes                                                                                                    | uli 11.31 ® √ Ծ 100% <u>—</u> ++           |
| 0         | Safari > | Record Video 1080p at 30 fps >                                                                                                    | Camera Record Video                        |
|           |          | Record Slo-mo 720p at 240 fps >                                                                                                    |                                            |
| 5         | Music >  | HDR (HIGH DYNAMIC RANGE)                                                                                                    | 720p HD at 30 fps 🗸                        |
| <b>``</b> | Videos   | Keep Normal Photo                                                                                                    | 1080p HD at 30 fps                         |
| *         | Photos   | Scan QR Codes   Record Video   1080p at 30 fps   Record Slo-mo   720p at 240 fps   HDR (HIGH DYNAMIC RANGE) 1080p HD at 30 fps 1080p HD at 30 fps |                                            |
|           | Camera > |                                                                                                    |                                            |
|           | iBooks   |                                                                                                    | • 130 MB with 1080p HD at 30 fps (default) |
| P         | Podcasts |                                                                                                    |                                            |
|           | Turseell |                                                                                                    |                                            |

**NOTE:** On some older versions of iOS, the video settings are found under Photos & Camera. Before recording your video, select 720p HD at 30 fps.

| No SIM 🗢  | 9:57 PM    | 3 MCD | No SIM 🗢 9:57 PM 🕴 🔳 🕞                                                                                         | No SIM 🗢 9:57 PM 🕸 🔳                                                                                                    |
|-----------|------------|-------|----------------------------------------------------------------------------------------------------|----------------------------------------------------------------------------------------------------|
|           | Settings   |       | Settings Photos & Camera                                                                                       | Photos & Camera Record Video                                                                                                    |
| JICE.     |            |       | Summarize Photos                                                                                               |                                                                                                    |
| Yideo     | Videos     |       | The Photos tab shows every photo in your library in all<br>views. You can choose compact, summarized views for | 720p HD at 30 fps 🗸 🗸                                                                                                    |
|           |            |       | Collections and Years.                                                                                         | 1080p HD at 30 fps                                                                                                    |
| 🌸 Photo   | s & Camera |       | MEMORIES                                                                                                    | 1080p HD at 60 fps                                                                                                    |
| iBook     | iBooks     |       | Show Holiday Events                                                                                            | 4K at 30 fps                                                                                                    |
|           |            |       | You can choose to see holiday events for your home<br>country.                                                 | A minute of video will be approximately:                                                                                                    |
| Game      | Center     |       | CAMERA                                                                                                    | <ul> <li>60 MB with 720p HD at 30 fps (space saver)</li> <li>130 MB with 1080p HD at 30 fps (default)</li> <li>175 MB with 1080p HD at 60 fps (smoother)</li> </ul> |
|           |            |       | Grid                                                                                                    | 350 MB with 4K (higher resolution)                                                                                                    |
| 💟 Twitte  | r          |       | Record Video 1080p at 30 fps >                                                                                 |                                                                                                    |
| Faceb     | ook        |       | Record Slo-mo 720p at 240 fps >                                                                                |                                                                                                    |
| •• Flickr |            |       | HDR (HIGH DYNAMIC RANGE)                                                                                       |                                                                                                    |
| Vimeo     |            |       | Keep Normal Photo                                                                                              |                                                                                                    |
|           |            |       | HDR blends the best parts of three separate exposures into a single photo. Save the normally exposed photo in  |                                                                                                    |
| 🕑 Helios  | elios >    |       | addition to the HDR version.                                                                                   |                                                                                                    |
|           |            |       |                                                                                                    |                                                                                                    |

# How to Set Android Devices for Recording

Most Android devices will automatically record in MP4 format.

You may need to set the camera to record at HD 1280x720 resolution and 30 fps. If 30 fps is not listed, or if other frame rates are not listed, then 30 fps would be the default.

| ← Camera settings                                                                                      |                                                                                                 | < \                                                                            | Video size (rear)                                                  |           |
|----------------------------------------------------------------------------------------------------|-------------------------------------------------------------------------------------------------|--------------------------------------------------------------------------------|--------------------------------------------------------------------|-----------|
| Video size (rear)                                                                                      |                                                                                                 | 0                                                                              | UHD                                                                | 3840x2160 |
|                                                                                                    |                                                                                                 | 0                                                                              | QHD                                                                | 2560x1440 |
| Motion photo<br>Record a short video clip of what happens<br>before each picture is taken.             |                                                                                                 | 0                                                                              | FHD (60fps)                                                        | 1920x1080 |
| Tracking AF                                                                                            | -                                                                                               | 0                                                                              | FHD                                                                | 1920x1080 |
| Focus on and track a subject selected on the<br>preview screen.                                        |                                                                                                 | 0                                                                              | 1:1                                                                | 1440x1440 |
| Video stabilization                                                                                    |                                                                                                 | ۲                                                                              | HD                                                                 | 1280x720  |
| Grid lines<br>Off                                                                                      |                                                                                                 | 0                                                                              | VGA                                                                | 640x480   |
| Location tags<br>Attach, embed, and store geographical location<br>data within each picture and video. |                                                                                                 | in U⊦<br>∙ ⊢                                                                   | following will be unava<br>HD, QHD, FHD (60fps)<br>HDR (rich tone) |           |
| Shooting methods (rear)                                                                                |                                                                                                 |                                                                                | 'ideo effects<br>Tracking AF                                       |           |
| Review pictures<br>View pictures immediately after you take them.                                      |                                                                                                 | Taking pictures will be unavailable while recording in FHD (60fps) resolution. |                                                                    |           |
| Quick launch<br>Open Camera by pressing the Home key twice<br>in quick succession.                     | Video stabilization will be unavailable while recording in UHD, 1:1, VGA resolution. (UHD, 1:1, |                                                                                |                                                                    |           |

# How to Set a Digital Camera for Recording

If you are using a standalone digital camera, please use your video recording software to export the recorded video in MP4 format at HD 1280x720 30 fps settings.

# How to Convert Videos to MP4 Format and HD Resolution

If you have already recorded your videos in a different format or resolution, you can upload the videos to your computer and use software such as HandBrake to convert the files into the required format and resolution. The converted videos can then be uploaded to the CPDT-KSA examination system.

HandBrake is available for all computer platforms to convert video formats and resolutions. It can be downloaded from <u>https://handbrake.fr</u>

HandBrake Quick Guide: https://handbrake.fr/docs/en/latest/introduction/quick-start.html

**NOTE:** CCPDT does not endorse or guarantee HandBrake. The link is provided as an informational resource only. You are responsible for ensuring that your videos meet the CPDT-KSA examination upload requirements

# **Support**

If you need further support with your video upload, please contact PTC Technical Support at (212) 356-0660 or submit your request through the online form at <a href="https://ptcny.com/about#contact">https://ptcny.com/about#contact</a>

Technical Support is available Monday - Friday, 9:00 am - 5:00 pm ET.

References https://www.maketecheasier.com/iphone-use-jpg-instead-of-heif/

https://www.maketecheasier.com/reduce-video-size-ios/